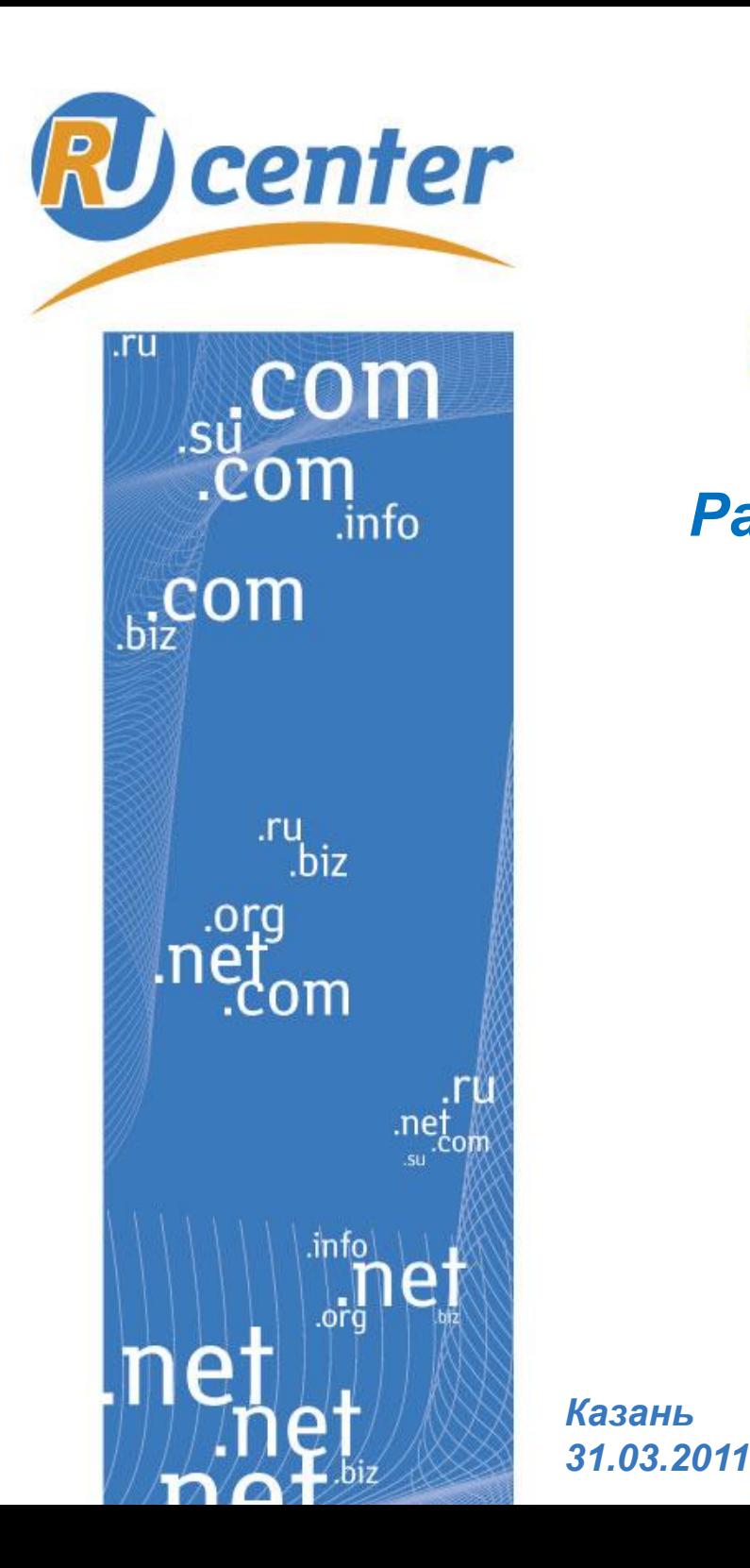

# Центр регистрации доменов

# *Разработка корпоративного сайта*

**Даниил Малых, Программист редакционно-издательского отдела dmalyh@nic.ru**

www.nic.ru

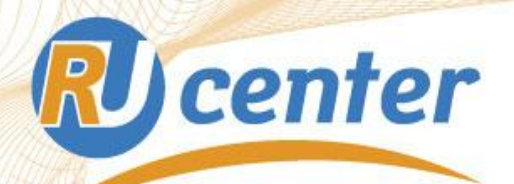

**Структура доклада**

**Drupal - что это? Использование Drupal в RU-CENTER Разработка сайта на Drupal**

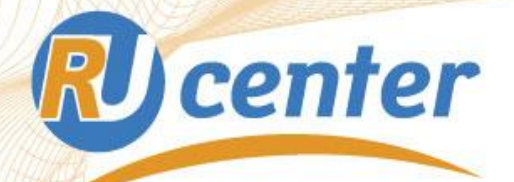

# **CMS Drupal:**

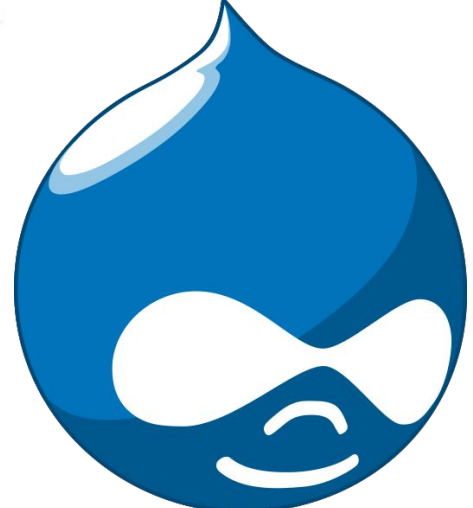

**OpenSource (лицензия — GPL v.3) Написана на PHP Использует различные БД (MySQL, PostgreSQL и т.д.) Встроенная библиотека jQuery Большое количество модулей ( более 8400) Гибкий шаблонизатор Удобное структурирование контента**

# **Drupal 7**

# **Новый администраторский интерфейс**

# **Drupal 6 Drupal 7**

**RU** center

#### Talit primary links Content Structure Appearance People Configuration and modules Reports Help Hello admin Log out **Drupal** Add content | Find content Dashboard Administer EY TASK EY MODULE admin Administer By lank By module Show descriptions Coste control Welcome to the administration section. Here you may control how your site function **CONTENT STRUCTURE** My account View, edit, and defete your site's content and comments Blocks Administri **Etale** dependence Content types C: Control management Site building Content management Menus APPEARANCE **C.** Site building Control how your site looks and feels. Manage your site's conten Taxonomy D She configuration Select and configure your site theme Categories. **Hocks** O User management Create you abalactes and terms to automotive your co-Configure what block content appears in your stich **CONFIGURATION AND MODULES** sidebars and other regions.  $0.1$ opi PEOPLE Comment Lut and edit site comments and the comment moderation **Menis** Regional and language Hdp Find and manage people interacting with your site. sparse. Control your site's navigation menis, primary links and System secondary links, as well as remaine and reorganize memi-Log out Content Heims. People and permissions View, edit, and delete your site's content. Search and metadata Modules **REPORTS** Content types Food learn disable widows modules for your site. Web services Manage posts by content type, including default status. Recent log entries front page promotion, etc. Content authoring Field list Change which theme your site uses or allows users to set. Development Post settings Top 'access denied' errors Control posting behavior, such as teaser length, requiring Media Top 'page not found' errors previess before proting, and the number of posts on the most page. Site configuration Top search phrases Adjust basic site configuration options. RSS publishing<br>Configure the number of items per feed and whether Available updates Status report Administration theme fively should be triestrown/tall-text. Settings for how your administrative pages should look

# **RU** center **Drupal в RU-CENTER Быстрая разработка Удобство сопровожденияПроизводительность Большое сообщество, много информации в сети Open source, GPL v.3**

# **Каким должен быть хостинг-провайдер?**

# *Надежность*

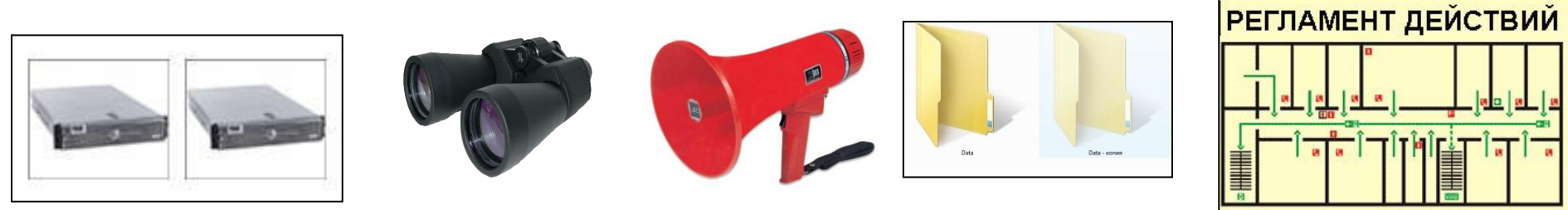

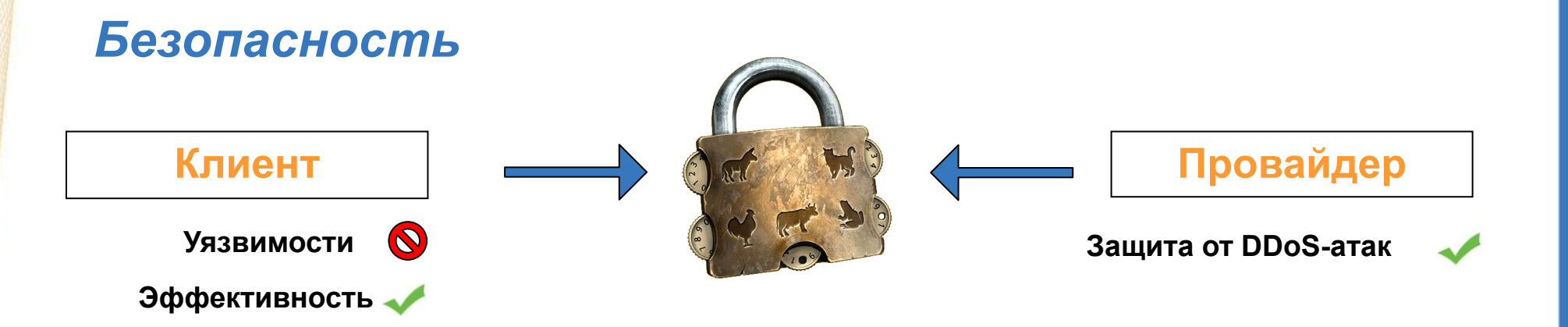

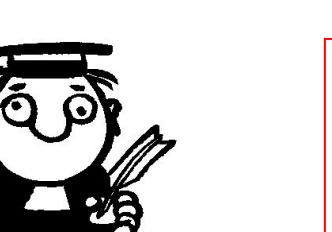

# *Сервис Гибкость*

**Возможность установки дополнительного программного обеспечения**

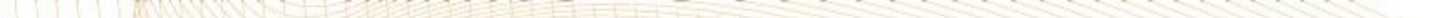

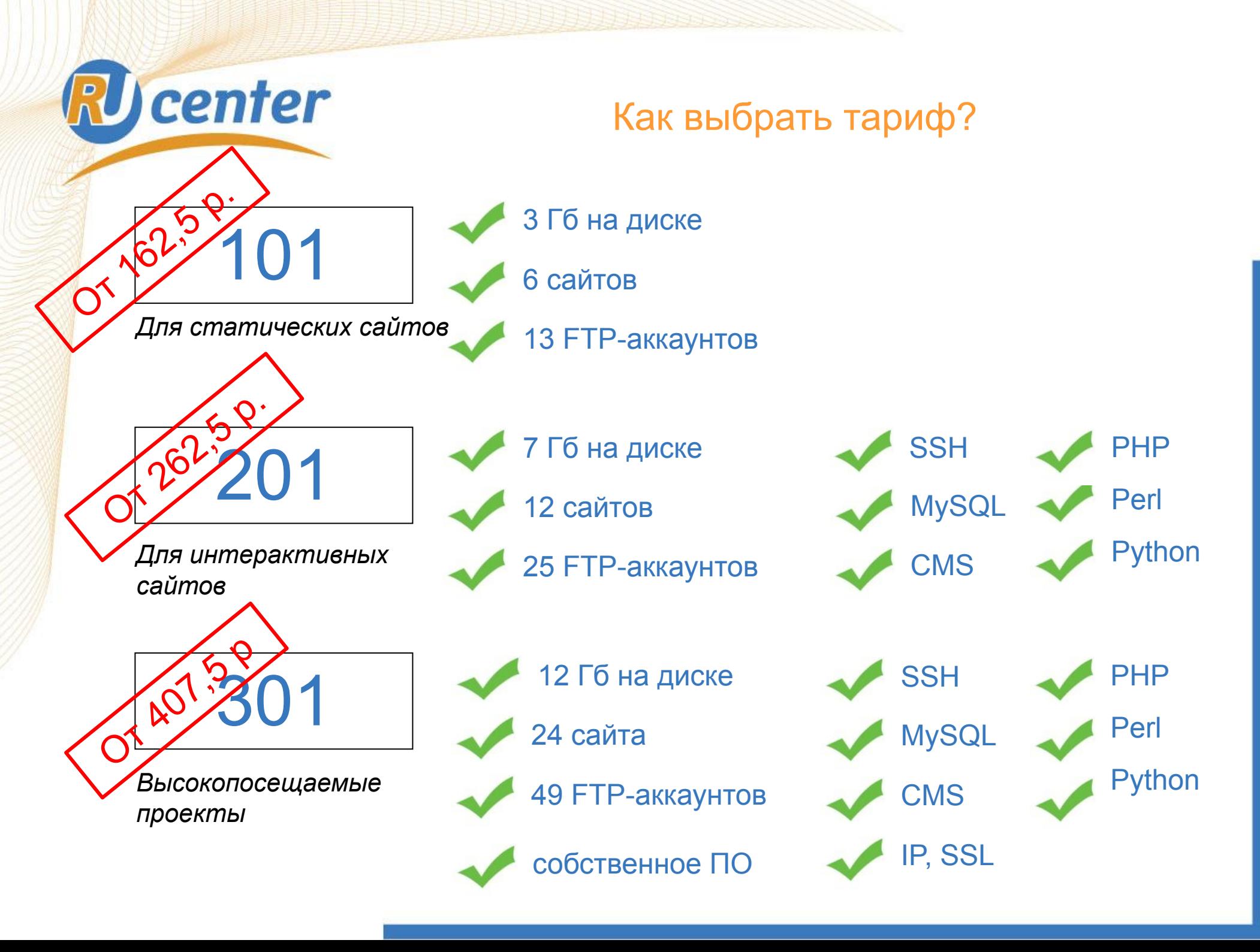

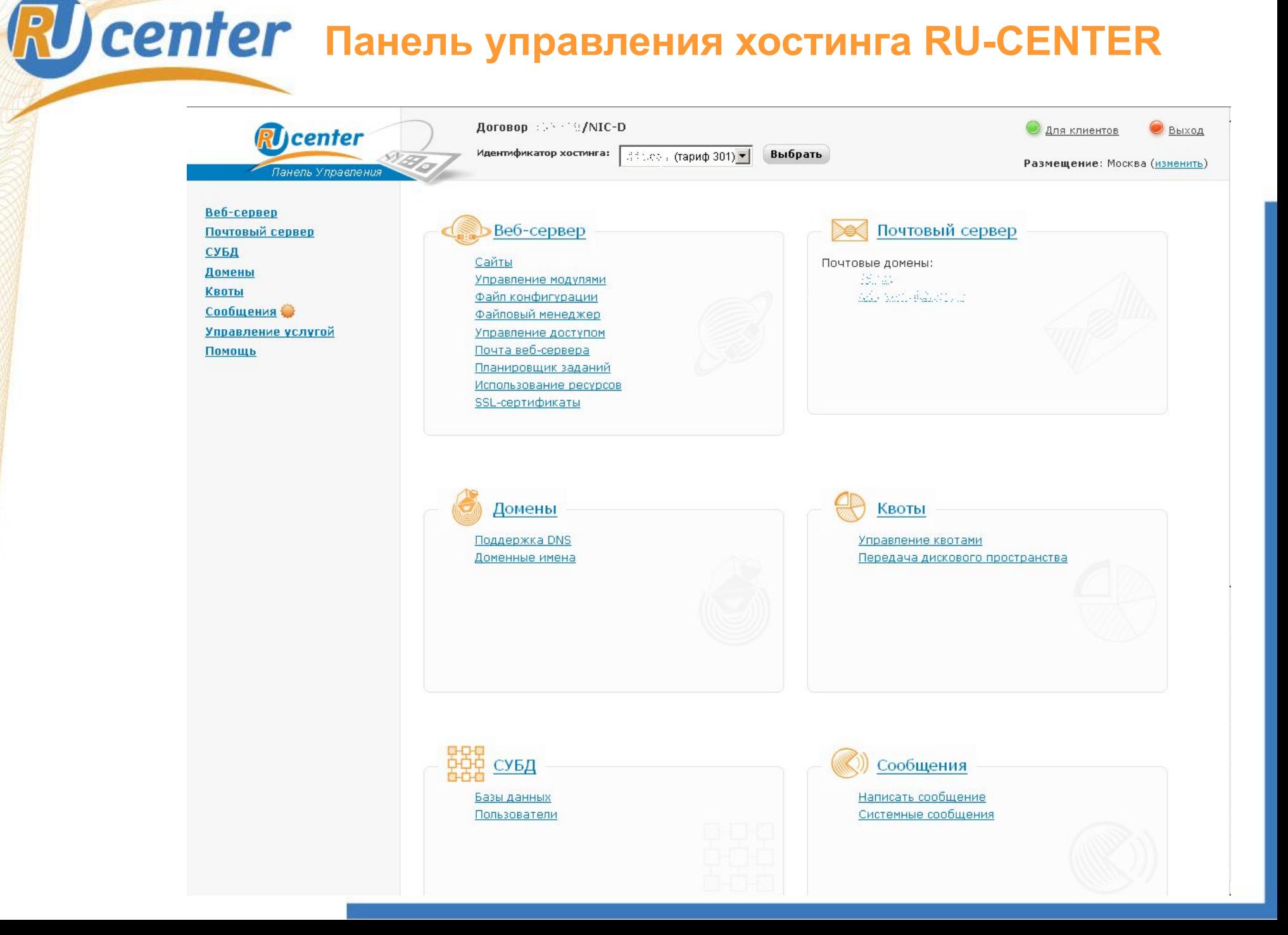

#### **Добавление базы в панели управления хостинга RU-CENTER**Договор - С. /NIC-D Для клиентов Выход **RI** center Идентификатор хостинга:  $\cdots$  ... (тариф 301)  $\blacktriangleright$ Выбрать Размещение: Москва (изменить) Панель Управления • Подсказка ⊳ СУБД ⊳ Пользователи Веб-сервер Почтовый сервер СУБД Пользователи на сервере damagem.mysql Базы данных Пользователи Новый пользователь PHPMyAdmin 图 Домены с правами на базы данных 01/07/2012 Доступ закрыт  $\vert \cdot \vert$ Создать новую с именем пользователя -Создать **Квоты** Сообщения Управление услугой Имя пользователя Права доступа Помощь El dospeso els la м Чтение, запись, управление таблицами базы данных **X** Удалить delle regali all'Impirazione Полезные ссылки El Hinsen mysel да Чтение, запись, управление таблицами базы данных совраздать, **Х** Удалить • Особенности Чтение, запись, управление таблицами базы данных despotated, использования СУБД В Чтение, запись, управление таблицами базы данных difformations • Как разместить или перенести СУБД Ф  $\square$  response  $r$ Чтение, запись, управление таблицами базы данных differences. **X** Удалить  $\Box$  states with Чтение, запись, управление таблицами базы данных drimean soch **Х** Удалить E dimension to Чтение, запись, управление таблицами базы данных фиссиан\_td2 **X** Удалить PMA Ellip maan test **Alla** Чтение, запись, управление таблицами базы данных database frace **Х** Удалить  $\Box$  consequence Чтение, запись, управление таблицами базы данных с составу ве-**X** Удалить  $\Box$  Represent viii

Чтение, запись, управление таблицами базы данных облость уб-

Операции с отмеченными пользователями:

Изменить пароль Указать пароль в письме

Удалить

**Х** Удалить

 $\Box$  given as

 $\Box$  conteam on

# **Добавление базы в панели управления хостинга RU-CENTER**

А Чтение, запись, управление таблицами базы данных demacrips ab-

Чтение, запись, управление таблицами базы данных debayses (See

**X** Удалить

**X** Удалить

**X** Удалить

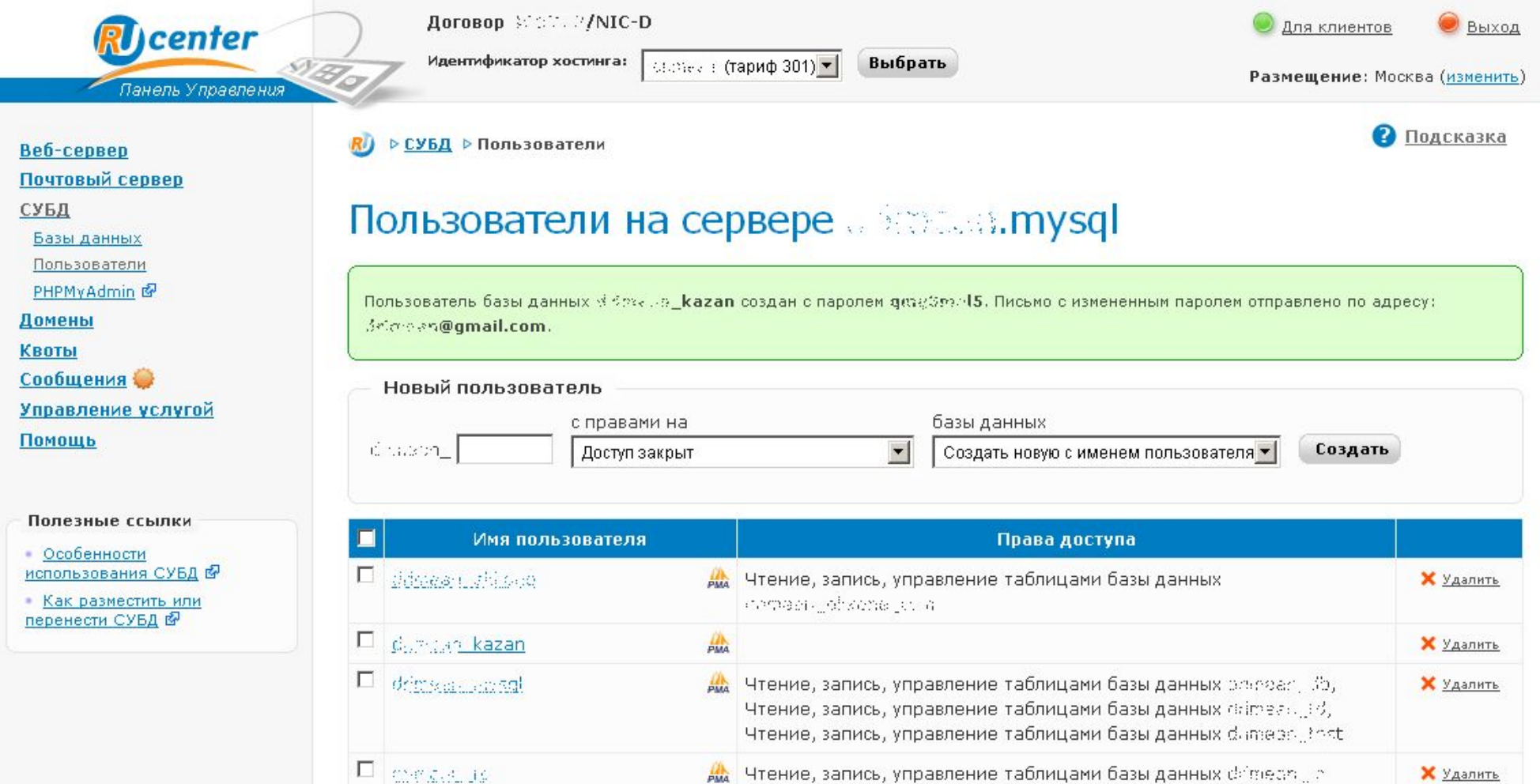

ШŅ.

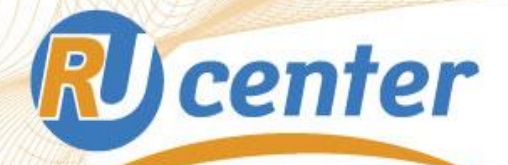

# Установка Drupal: где взять?

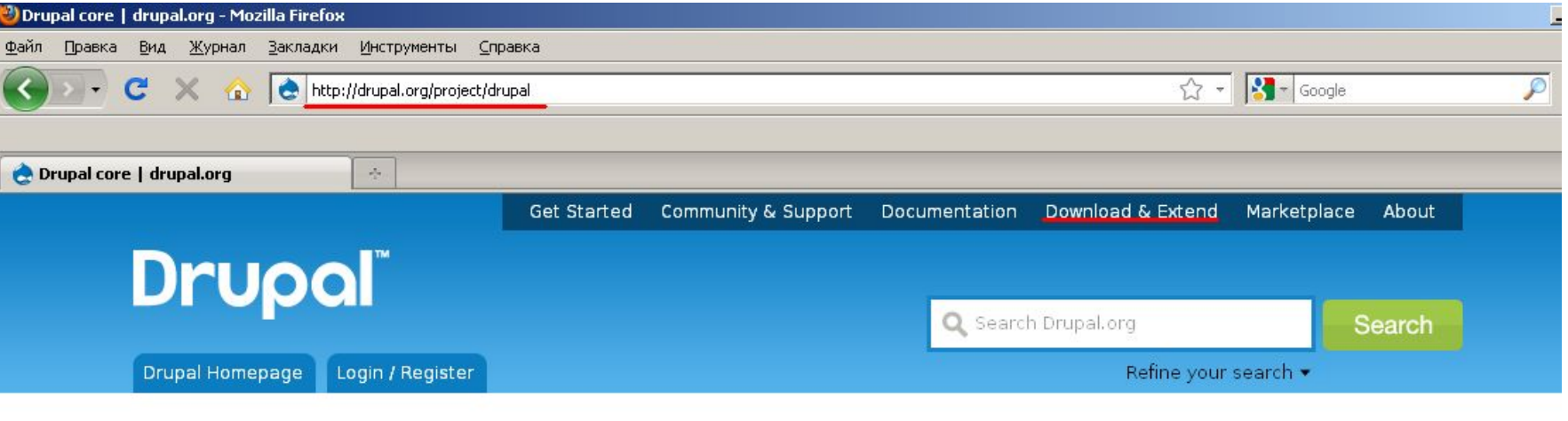

## Download & Extend

Translations **Installation Profiles** Download & Extend Home Drupal Core Modules Themes **Git instructions** View

### Posted by Drupal on September 28, 2003 at 4:31pm

Get started by downloading the official Drupal core files. These official releases come bundled with a variety of modules and themes to give you a good starting point to help build your site. Drupal core includes basic community features like blogging, forums, and contact forms, and can be easily extended by downloading other contributed modules and themes.

### Before installing Drupal, please review the system requirements and the **Installation Guide.**

If you are using Internet Explorer and WinZip, save the file first, as otherwise IE will corrupt the file's extension.

Information on version numbers can be found in the online documentation.

### Downloads

#### **Recommended releases**

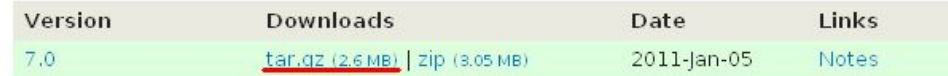

## Maintainers for Drupal core

Dries - 9812 commits last: 11 hours ago, first: 10 years ago

webchick - 2346 commits last: 6 days ago, first: 2 years ago

drumm - 764 commits last: 11 weeks ago, first: 5 years ago

Gábor Hojtsy - 1546 commits last: 14 weeks ago, first: 3 years ago

killes@www.drop.org - 506 commits last: 3 years ago, first: 5 years ago

View all committers View commits

## **Issues for Drupal core**

To avoid duplicates, please search before submitting a new issue.

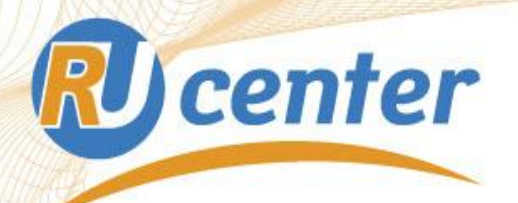

# Установка Drupal: шаг первый

## Select an installation profile

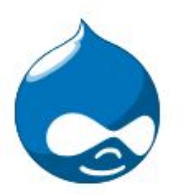

### G Standard

Install with commonly used features pre-configured.

### C Minimal

Start with only a few modules enabled.

Save and continue

## ▶ Choose profile

Choose language

## Verify requirements

Set up database

Install profile

Configure site

Finished

## Choose language

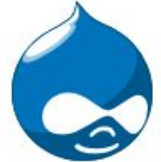

## C English (built-in)

Learn how to install Drupal in other languages

Save and continue

## ✔ Choose profile

▶ Choose language

Verify requirements

Set up database

Install profile

Configure site

### Finished

# RU center Установка Drupal: установка русского языка

## Choose language

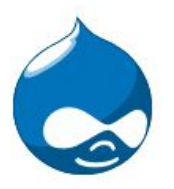

Follow these steps to translate Drupal into your language:

- 1. Download a translation from the translation server.
- 2. Place it into the following directory:

/profiles/standard/translations/

#### ✔ Choose profile

▶ Choose language

Verify requirements

Set up database

Install profile

Configure site

Finished

For more information on installing Drupal in different languages, visit the drupal org handbook page.

How should the installation continue?

- . Reload the language selection page after adding translations
- · Continue installation in English

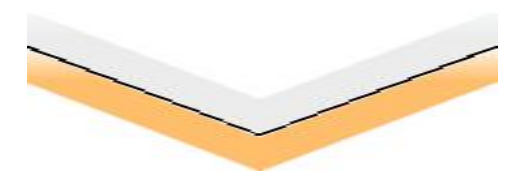

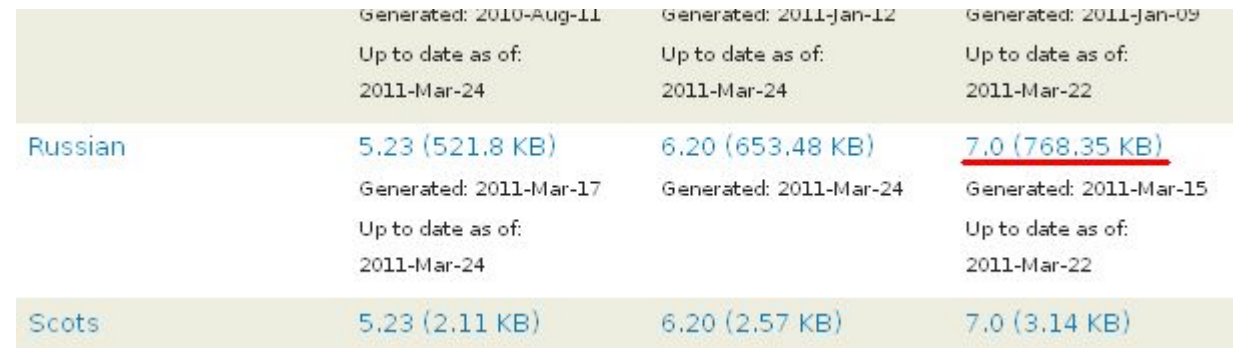

# RU center Установка Drupal: установка параметров БД

## Choose language

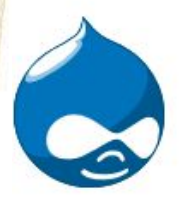

C English (built-in)

● Russian (Русский)

Save and continue

### ✔ Choose profile

### ▶ Choose language

Verify requirements

Set up database

Install profile

Configure site

Finished

настройка базы данных

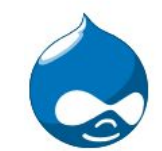

#### Тип базы данных \*

● MySQL, MariaDB или аналог

Тип базы данных, в которой будут храниться данные Drupal. Ваша конфигурация PHP поддерживает только один тип базы данных, поэтому этот тип баз данных был выбран АВТОМАТИЧЕСКИ И ОН НЕ МОЖЕТ быть ИЗМЕНЁН

#### ◆ Выбор профиля

◆ Выбор языка

Проверка соответствия требованиям

Настройка базы данных

Профиль

Импорт переводов

Конфигурация сайта

Завершение переводов

Процесс установки успешно завершён!

#### Имя базы данных \*

Kraphen kazan

Введите название базы данных, в которой будут храниться данные Drupal. База данных должна быть создана до установки Drupal.

#### Имя пользователя БД \*

ich met all kazan

#### Пароль к БД

.........

#### • ДОПОЛНИТЕЛЬНЫЕ НАСТРОЙКИ

Эти данные необходимы не для всех сайтов. Если вы не знаете, нужно ли вам что-то менять в этих полях, то просто оставьте значения по умолчанию или свяжитесь со своим хостером.

#### Хост БД \*

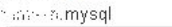

Если ваша база данных размещена на другом сервере, измените эти настройки.

### Порт для базы данных

Если ваш сервер баз данных обращается к нестандартному порту, укажите его здесь

### Префикс

Если этой базой данных будут пользоваться несколько сайтов, введите префикс таблиц базы данных, такой как drupal\_ для вашего сайта Drupal.

Сохранить и продолжить

14%

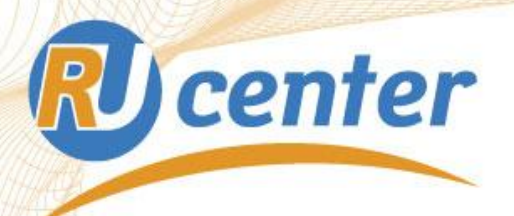

# Установка Drupal: настройки сайта

#### Конфигурация сайта

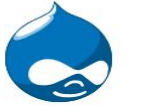

◆ Выбор профиля

◆ Выбор языка

Проверка соответствия требованиям

◆ Настройка базы данных

- ✔ Профиль
- ◆ Импорт переводов

• Конфигурация сайта

Завершение переводов Троцесс установки

/спешно завершён!

Введённый адрес будет использоваться для отправки писем с сайта (в процессе регистрации пользователей, при восстановлении пароля и других установленных оповещениях). Желательно использовать адрес, который содержит домен вашего сайта, так как это позволит получателям писем быть уверенными в их отправителе и поможет предотвратить отметку этих писем как спама

УЧЕТНАЯ ЗАПИСЬ ОБСЛУЖИВАНИЯ САЙТА

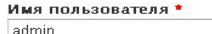

ИНФОРМАЦИЯ О САЙТЕ

Имя сайта \* Корпоративный сайт Почта сайта \*

test@example.com

Пробелы разрещены; знаки пунктуации запрещены, за исключением точек, тира и знаков подчеркивания языке). Логин не может начинаться и заканчиваться пробелом

Адрес электронной почты \* tes

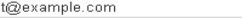

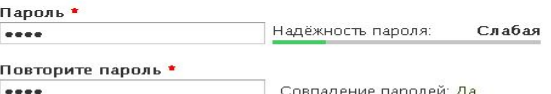

Улучшение надёжности пароля:

- Используйте не менее 6 знаков
- Используйте знаки в верхнем регистре • Используйте цифры
- Используйте пунктуацию
- 

#### **НАСТРОЙКИ СЕРВЕРА**

#### Страна

Россия  $\bullet$ 

Выберите страну, информация о которой будет использоваться по умолчанию.

 $\sim$ 

#### Часовой пояс

Europe/Moscow: понедельник, Март 28, 2011 - 18:04 +0400

Выберите часовой пояс, который будет использоваться по умолчанию.

#### ОПОВЕЩЕНИЯ ОБ ОБНОВЛЕНИЯХ

√ Автоматическая проверка обновлений

■ Получать оповещения по почте

Система может автоматически проверять обновления, доступные для включенных проектов. Если обновление доступно, то система может проинформировать об этом администратора сайта, отправив ему письмо. При проверке обновлений на сайт Drupal.org отправляется анонимная информация о сайте.

### Установка Drupal

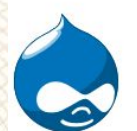

Выполнено 4 из 29. Установка модуля Field SQL storage.

#### ◆ Выбор профиля

- ◆ Выбор языка
- Проверка соответствия требованиям

#### ◆ Настройка базы данных

#### • Профиль

Импорт переводов

Конфигурация сайта

Завершение переводов

Процесс установки успешно завершён!

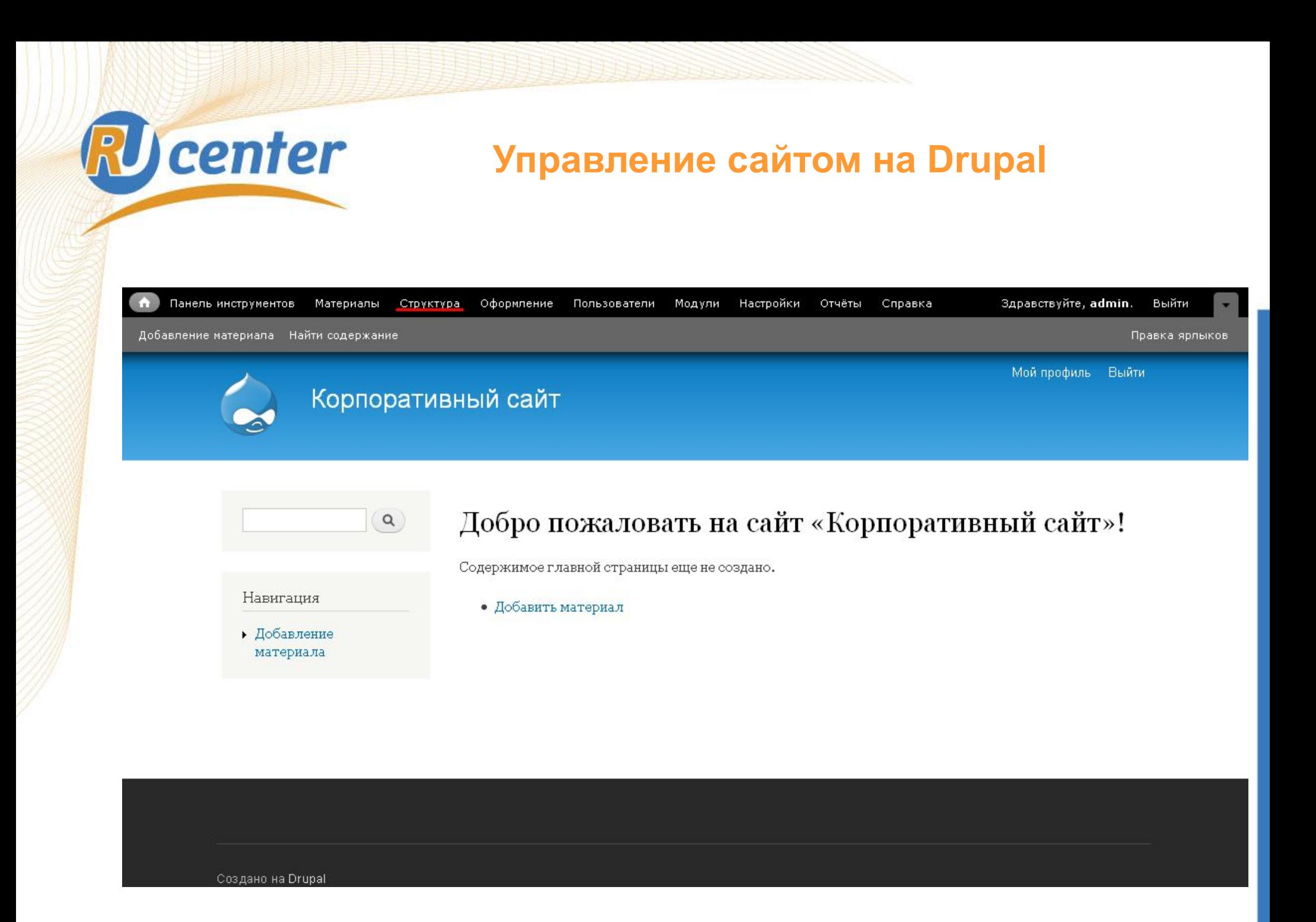

RU center Управление сайтом: добавление материала

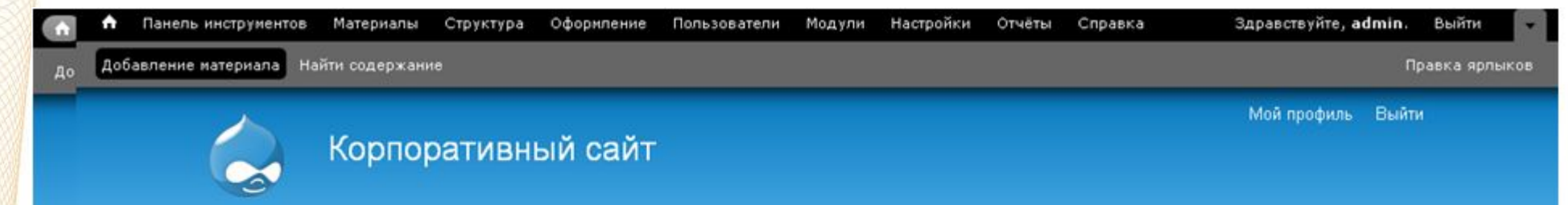

#### Главная

Навигация

• Добавление

материала

• Статья

• Страница

• Окомпании

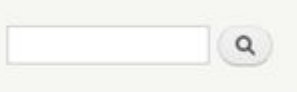

## Добавление материала

#### Статья

Статья - это документ, который обычно используется для новостей, анонсов и любых других сообщений, для которых не задействованы другие типы документов. Этот тип документа также используют для ведения персонального блога. По умолчанию, документы этого типа выводятся на первую страницу сайта и их разрешено комментировать.

#### Страница

Страница - это документ, который используется для страниц с редко изменяемой информацией. Например, таких страниц как «О сайте» или «Наш адрес». По умолчанию, документы этого типа не выводятся на первую страницу сайта и их комментирование отключено.

# RU center Управление сайтом: структура сайта

Панель инструментов Материалы Структура Оформление Пользователи Модули Настройки Отчёты Справка Здравствуйте, admin. Выйти Добавление материала Найти содержание Правка ярлыков Структура  $\odot$ Главная » Управление Блоки Настройка расположения содержимого блоков в боковых колонках и других областях сайта. Меню Добавление новых меню, правка существующих, переименование и переупорядочивание ссылок меню. Таксономия Управление системой классификации: словарями, терминами и их параметрами. Типы материалов Управление типами документов: статусом, выводом на первую страницу, параметрами комментирования и т.д.

> документы этого типа не выводятся на первую страницу сайта и их комментирование отключено.

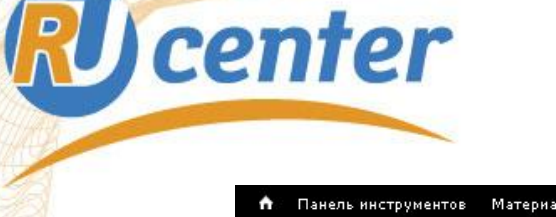

# Управление сайтом: добавление типа материала

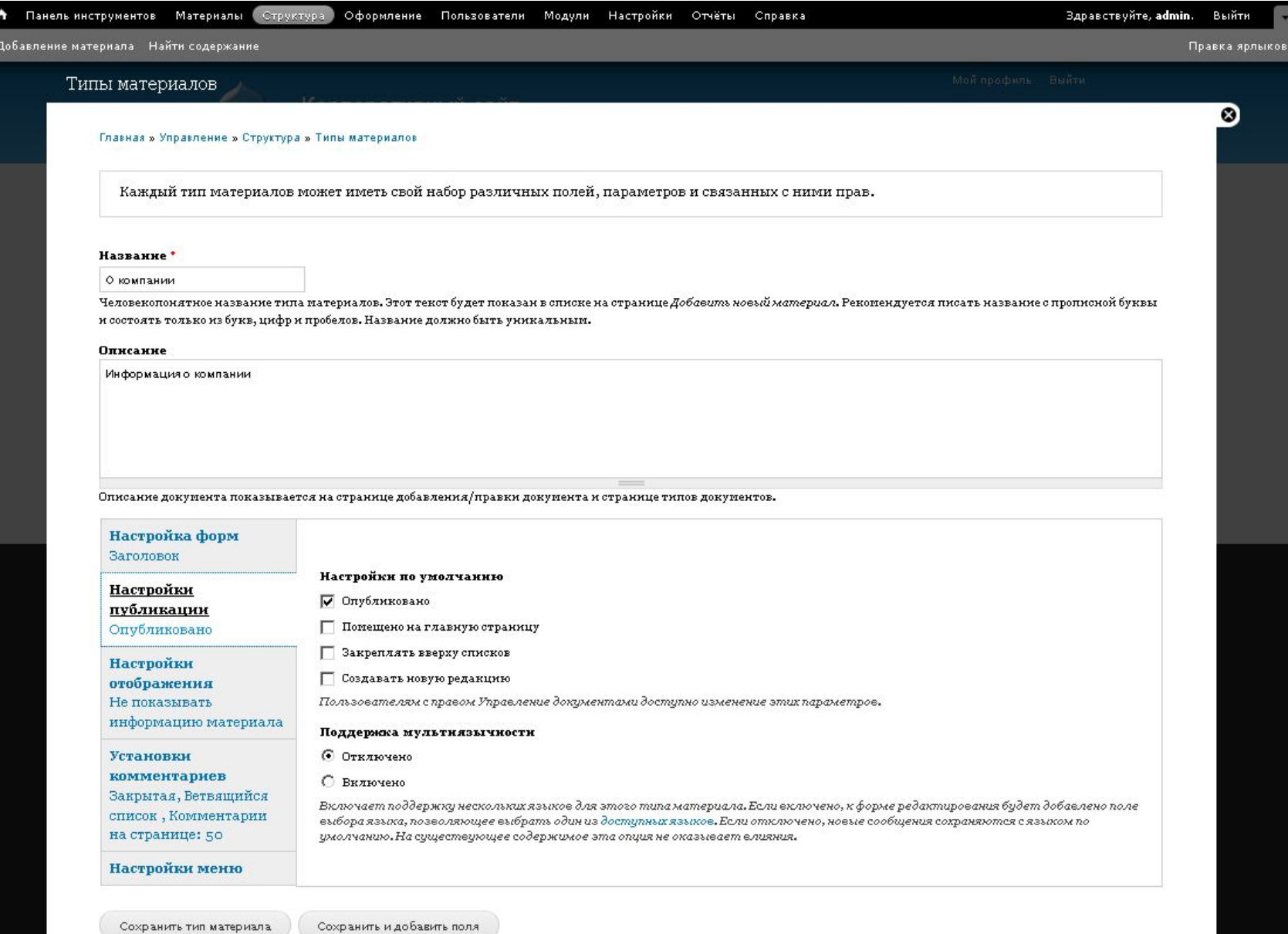

# **Управление сайтом: добавление типа материала**

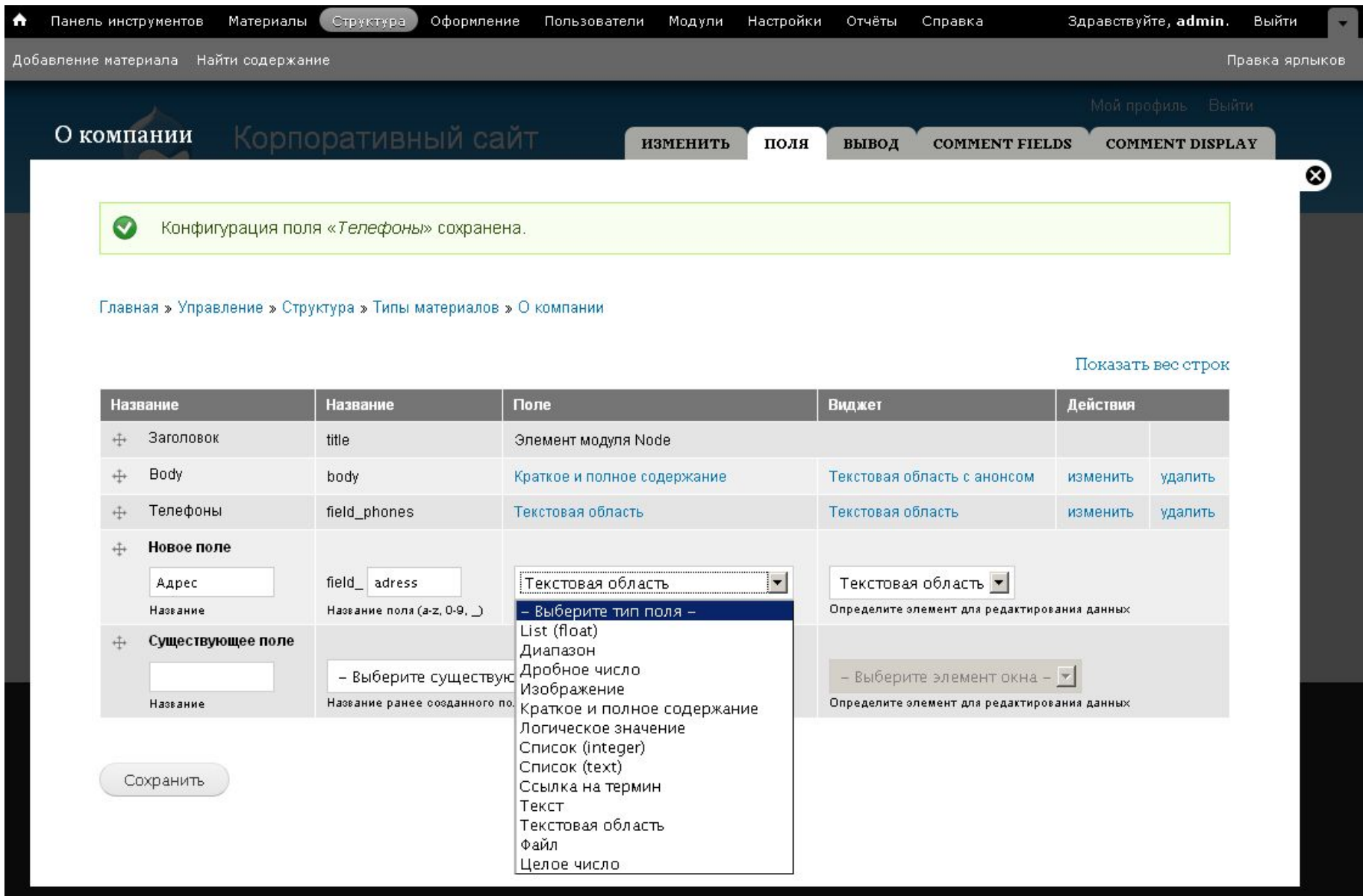

# RU center Управление сайтом: добавление материала

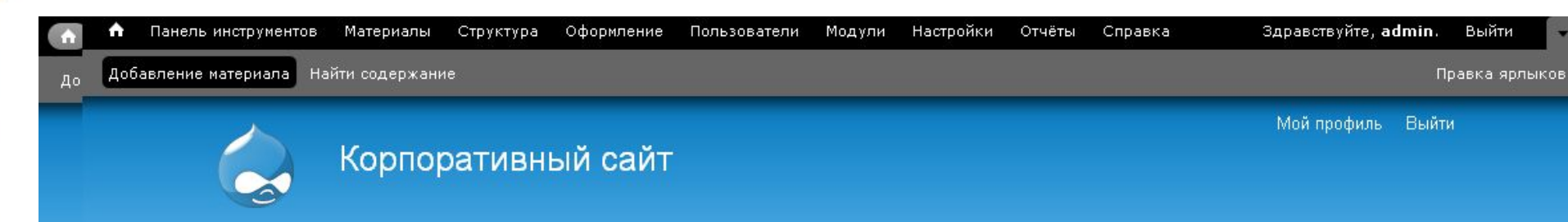

Главная

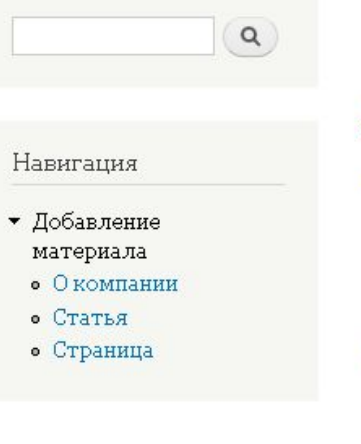

## Добавление материала

### О компании

### Информация о компании

### Статья

Статья - это документ, который обычно используется для новостей, анонсов и любых других сообщений, для которых не задействованы другие типы документов. Этот тип документа также используют для ведения персонального блога. По умолчанию, документы этого типа выводятся на первую страницу сайта и их разрешено комментировать.

### Страница

Страница - это документ, который используется для страниц с редко изменяемой информацией. Например, таких страниц как «О сайте» или «Наш адрес». По умолчанию, документы этого типа не выводятся на первую страницу сайта и их комментирование отключено.

**W** center

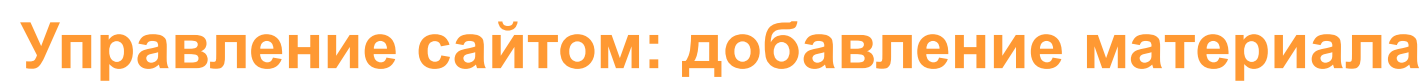

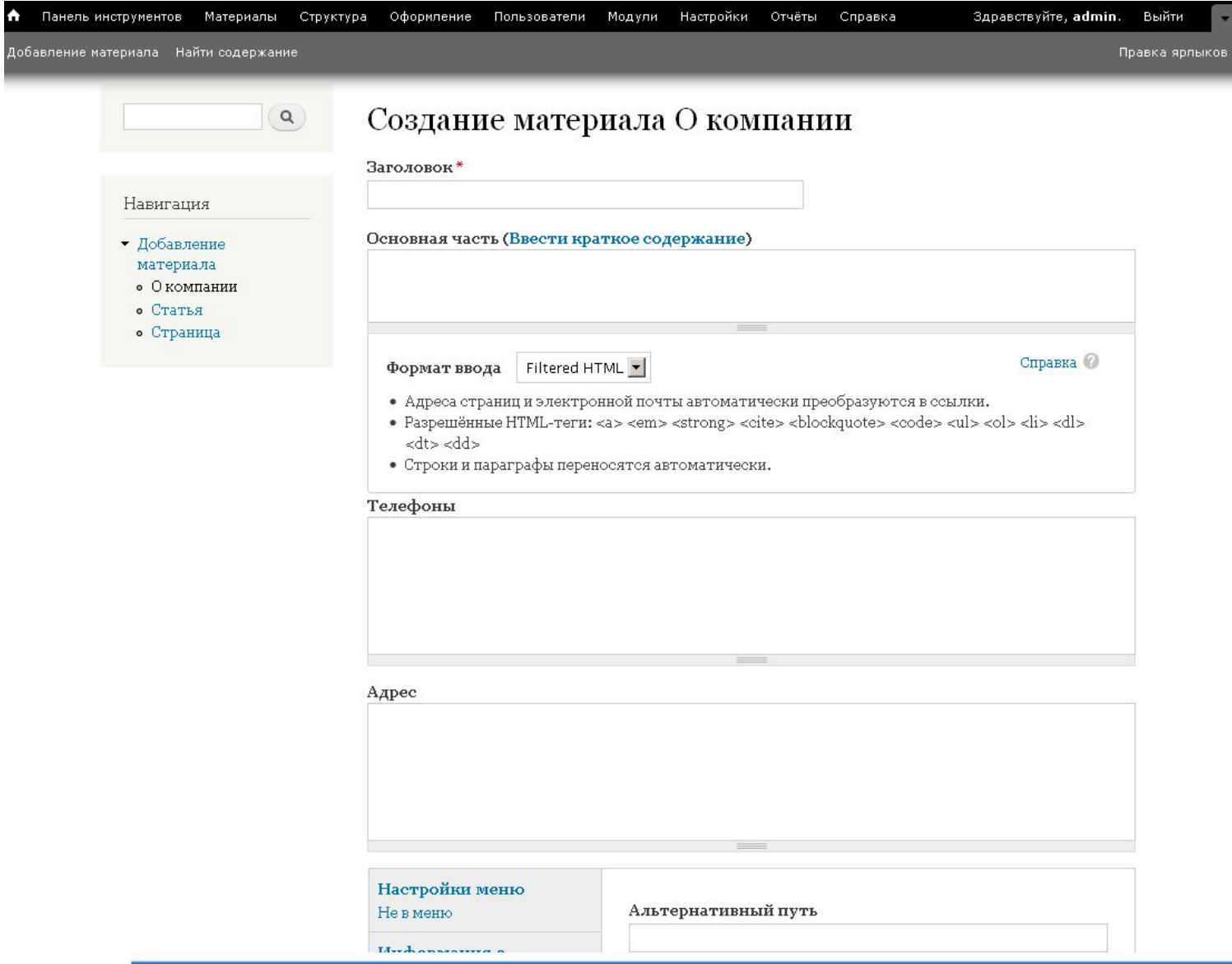

# RU center Управление сайтом: управление материалом

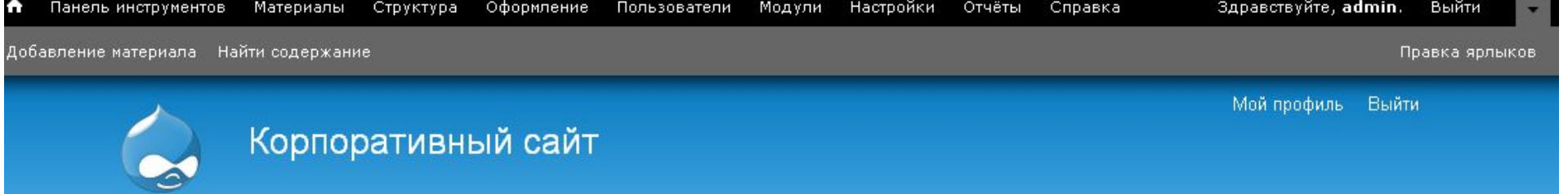

### Главная

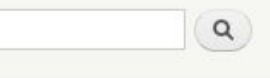

## ООО "Рога и копыта"

Просмотреть Изменить

Навигация

• Добавление материала

Наша компания является лидером в ....

Lorem ipsum dolor sit amet, consectetur adipiscing elit. Proin eu suscipit justo. In sagittis, diam sit amet pulvinar viverra, eros est mattis erat, sed dignissim massa mi eu mauris. Nam est velit, sollicitudin vel sodales id, aliquet eget augue. Proin tincidunt sodales metus, non vulputate quam gravida fringilla. Vestibulum ante ipsum primis in faucibus orci luctus et ultrices posuere cubilia Curae; Sed id feugiat felis. Vestibulum posuere viverra turpis eget placerat. Suspendisse magna elit, sodales non commodo ut, suscipit eget tellus. Vestibulum ante ipsum primis in faucibus orci luctus et ultrices posuere cubilia Curae; Morbi convallis euismod egestas.

## Телефоны:

+7 (499) 123 4567 +7 (499) 123 4667 Адрес: г. Москва, ул. 3-я Выдуманная, д. 8, оф. 101

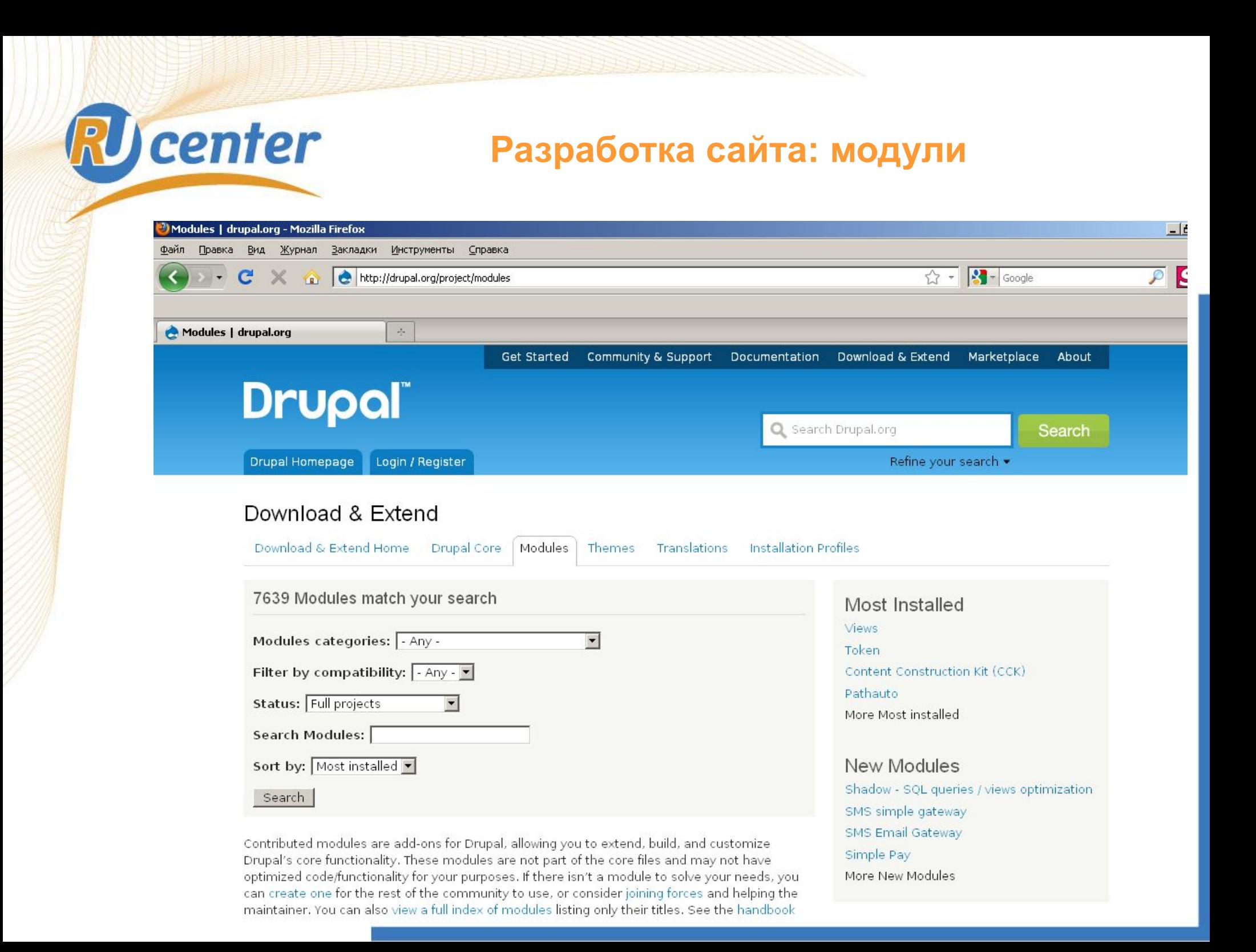

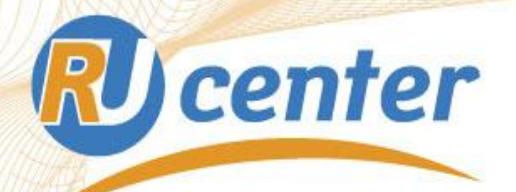

## Разработка сайта: темы

## Download & Extend

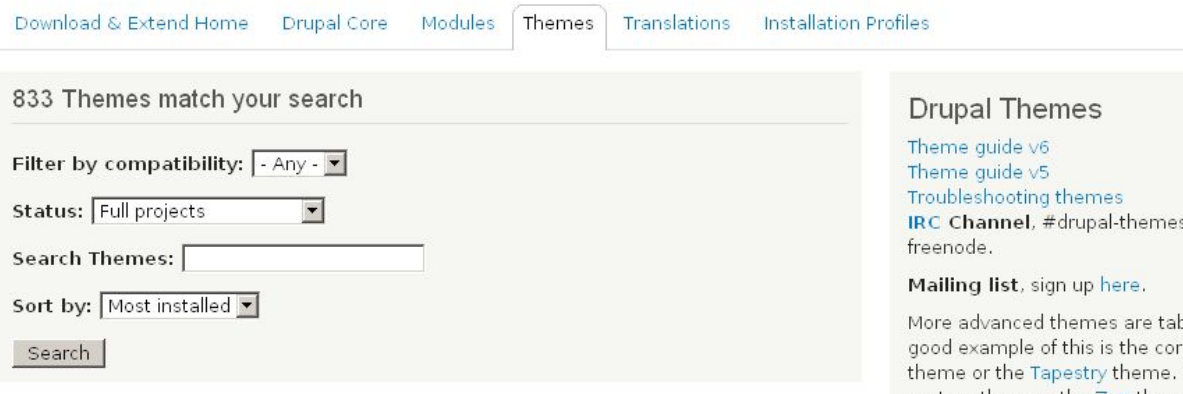

Themes allow you to change the look and feel of your Drupal site. You can use themes contributed by others or create your own to share with the community. Contributed themes are not part of any official release and may not have optimized code/functionality for your purposes. You can also create a sub-theme of an existing theme. A sub-theme inherits a parent theme's resources. Read more about Sub-theme structure and inheritance. You can also view a full index of themes listing only their titles.

## Zen

Posted by JohnAlbin on October 11, 2006 at 12:24am Last changed: 4 weeks 2 days ago

Zen is the ultimate starting theme for Drupal. If you are building your own standards-compliant theme, you will find it much easier to start with Zen than to start with Garland or Bluemarine. This theme has fantastic online documentation and tons of code comments for both the PHP (template.php) and HTML (page.tpl.php, node.tpl.php).

[64] This theme saved me at 2am. Three hours of messing with 1000+ lines of nasty Garland-adapted code later, I abandoned it and recoded the site as a Zen sub-theme in under an hour. Thank you, thank you, thank you. - Greg

- If The theme "Zen" turned out to be the public favorite and won the "Best Drupal" Theme" title.
	- Award announcement for the Drupal Hall of Fame Award by Packt Publishing

#### You can see more testimonials in the online documentation.

The idea behind the Zen theme is to have a very flexible standards-compliant and semantically

s on

ole-less, a re Garland For creating custom themes, the Zen theme provides a good starting point.

## Most Installed

Zen

Fusion

Acquia Marina

Marinelli More Most installed

New Themes Clean Blockify **DrupalPress** Elijah Glassical More New Themes

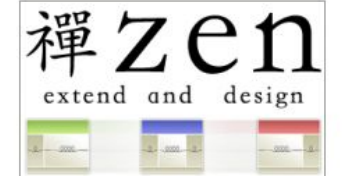

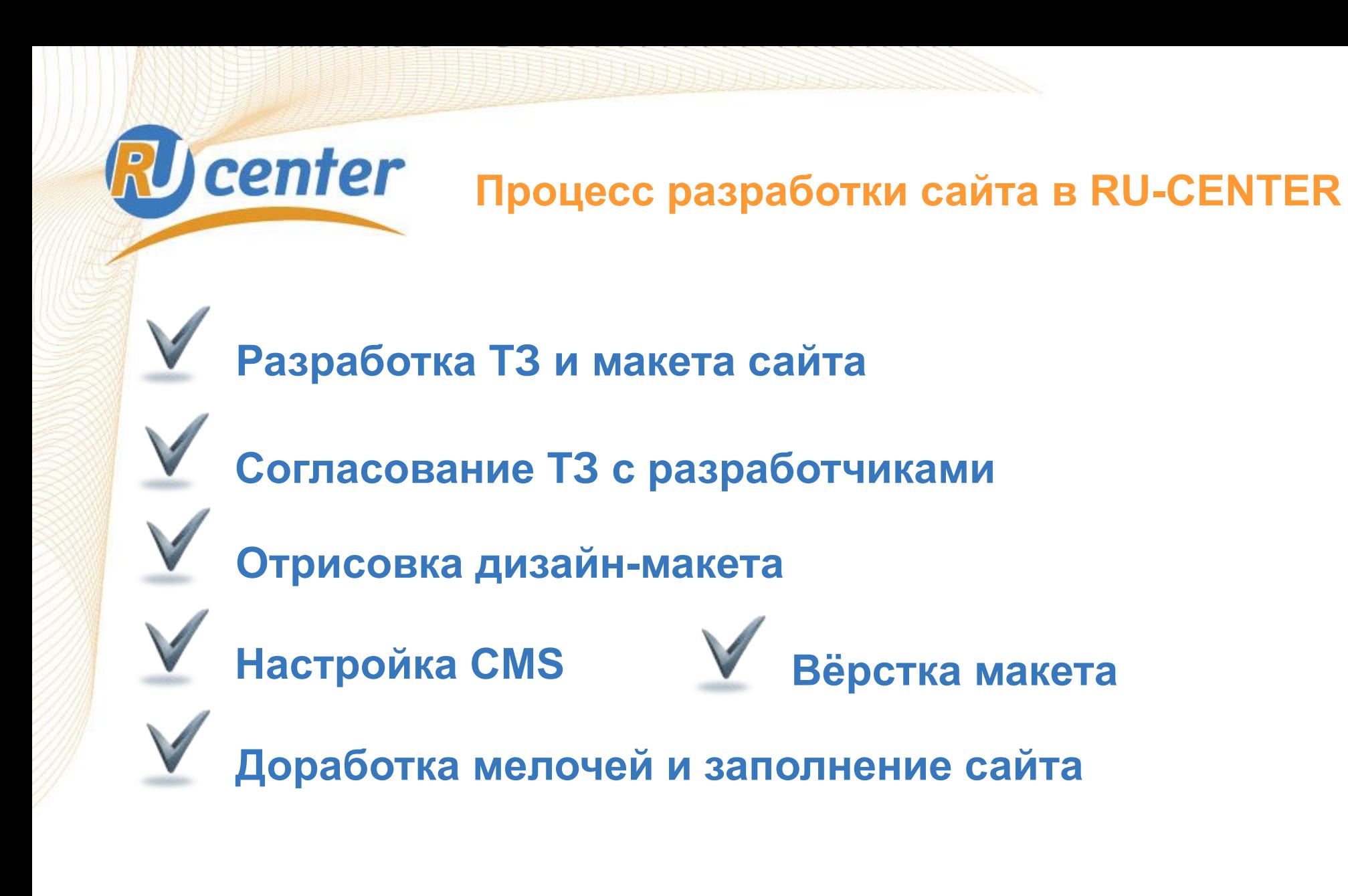

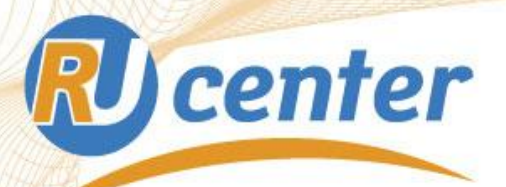

# **Info.nic.ru**

**«Инфоцентр» – онлайн-СМИ о доменах и системах адресации Интернета:**

заявка от стран,

претендующих на домены

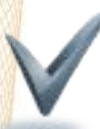

## **Около 3500 материалов;**

## **Навигация**

**с помощью словарей**

 **таксономии;**

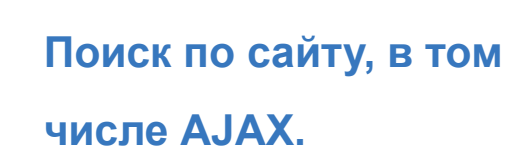

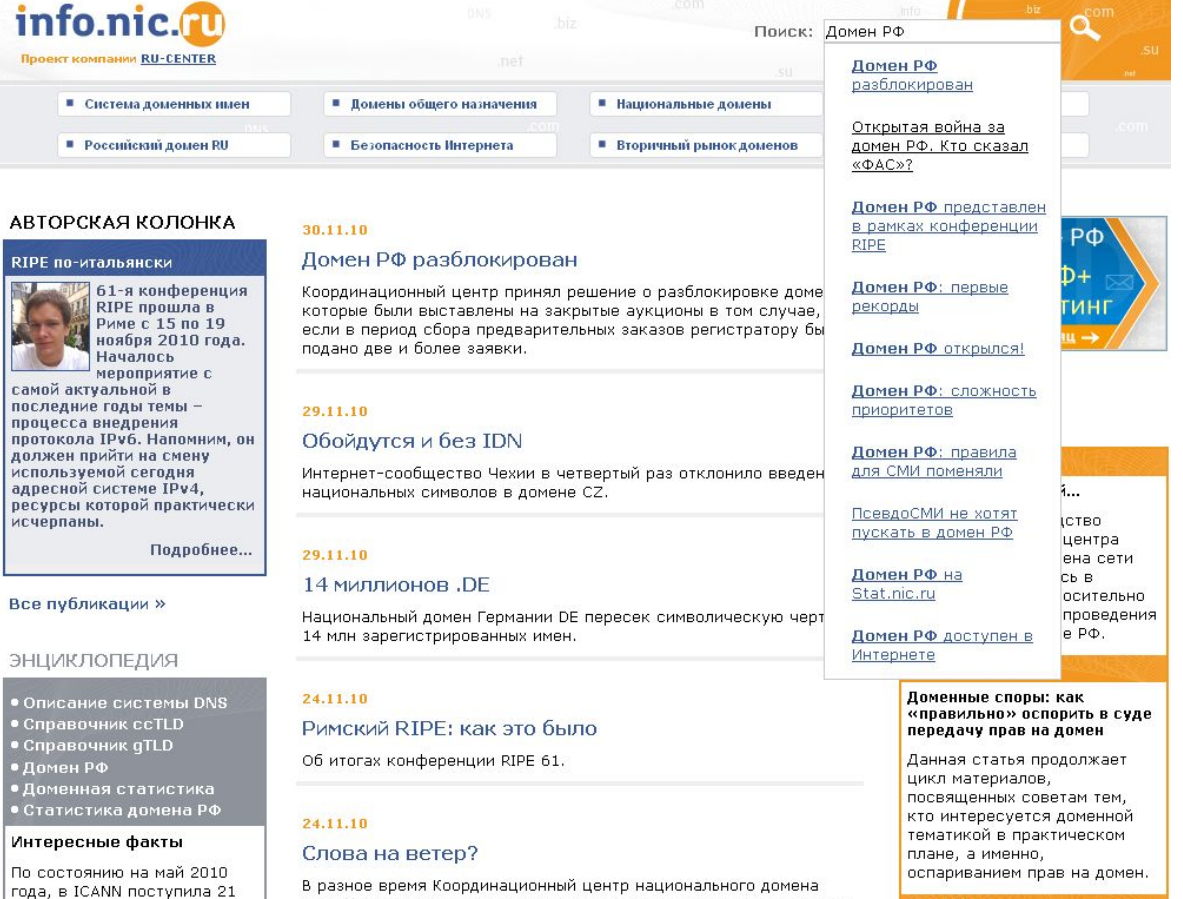

сети Интернет высказывал противоположные мнения относительно целесообразности доменных аукционов в зоне РФ на начальном

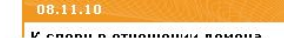

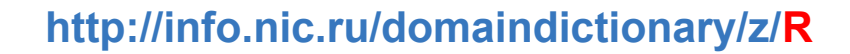

Справочник ccTLD

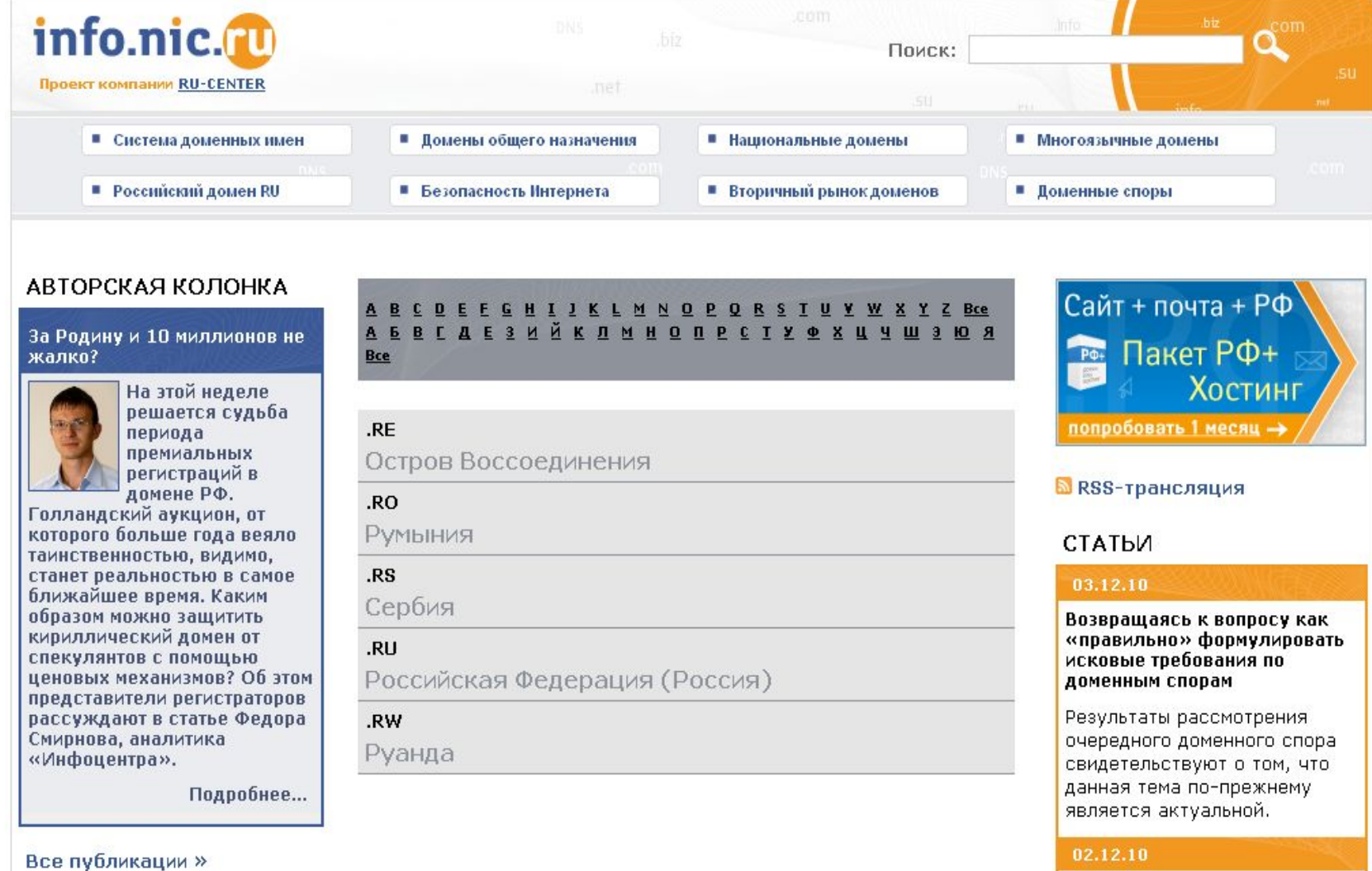

View domaindirect, displaying items of type Node. Экспортировать View "C default" View "7 default" Clone Defaults Remove display Zones Display the view as a page, with a URL and menu links. **Zones Basic settings**  $+ 1+$ Sort criteria  $+11$ **Relationships** None defined Имя: Zones **Таксономия: Term asc.** Countrys Заголовок: Справочник по C default поменам  $+1+$  $+1+$ **Arguments** Фильтры Style: Unformatted Z default **Таксономия: Term** Таксономия: Vocabulary = Зона 磁 Row style: Fields Use AJAX: Her Страница  $\overline{\phantom{a}}$  $+1+$ Fields Use pager: Her Таксономия: Term Items to display: Не ограничено Add display Node: Заголовок Distinct: Her Access: Unrestricted Caching: None Analyze Exposed form in block: Her **3aronoBok: Full HTML without LB** Подвал: None Empty text: None CSS class: None Theme: Information Page settings Путь: domaindictionary... Menu: No menu Zones: Configure Argument Таксономия: Term Status: using overridden values. Use default Заголовок: На букву %1 The title to use when this argument is present. It will override the title of the view and titles from previous arguments. You can use percent substitution here to replace with argument titles. Use "%1" for the first argument, "%2" for the second, etc.

## **DomainMoscow.org**

## .MOSCOW и .MOCKBA - официальный сайт:

# Работа с јQuery и плагинами јq

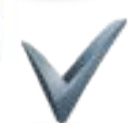

## РНР через админ. часть

#### **Block title:**

<none> The title of the block as shown to the user.

#### **Block body:**

<?php

lit(strval(intvalous)

#### $2 >$

<div id="block-counter"><div class="counter"><h3>Подписей в поддержку доменов</h3>  $< p >$ <?php foreach (\$approved as \$val) : ?> <span><?php echo \$val; ?></span> <?php endforeach; ?>  $<$ /p> </div></div>

The content of the block as shown to the user.

#### □ D Input format

#### $\bullet$  PHP code

O You may post PHP code. You should include <? php ?> tags.

#### C Filtered HTML

O Web page addresses and e-mail addresses turn into links automatically.

O Allowed HTML tags: <textarea><h1><h2><h3><h4><h5><h6><table><tr><td><td><toody><form><input><lebel><!--break--><b><span><p><img>< <em> <strong> <cite> <code> <ul> <ol> <li> <dl> <dt> <dd>

O Lines and paragraphs break automatically.

C Full HTML

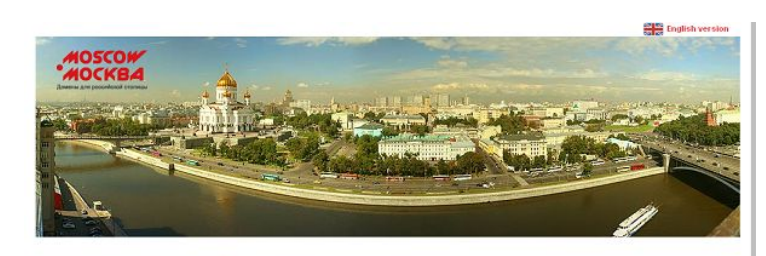

## Комментарии экспертов

Партнеры проекта HOBOCTIL

Официальные документы

Сбор подписей в поддержку

#### Новости

22.30.30 <u>в о создании обществе</u> .<br>ВОЗСОМ и МОСКВА ВНЕДОВНИЯ ДОМЕНОВ

**Помены MOSCOW и MOCKBA обсудали в** амках крупото стола в Центральном д muanuera

**NOGOSCAL BOHBMORY** 

Все новости »

Инициатор проекта

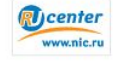

В сотрудничестве с

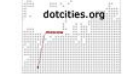

появление сделает возможным создание сайтов с интернет адресами вида WWW.COMPANY.MOSCOW и MY3EM.MOCKBA Подобные веб-ресурсы будут однозначно ассоцииловаться у пользователей Интернета с Москвой, что в конечном итоге повысит узнаваемость города в Глобальной сети.

**JIOSCOW и JIOCKBA - первые домены зерхнего уровня.** 

которые будут предназначены для российской столицы. Их

туристических возможностях российской столицы, а адреса в<br>домене МОСКВА могут использоваться для официальных интернет-ресурсов Правительства Москвы. Окончательное решение о создании доменов верхнего уровня

для российской столицы примет международная корпорация для россияской столицы примет международная корпорация<br>ICANN, управляющая адресным пространством сети Интернет.<br>Стоит отметить, что сегодня на собственные домены верхнего уровня претенднот крупнейшие города мира - Пондон, Париж <u>Беолин, Нью-Йорк</u> и др. В каждом из них действуют<br>инициативные группы, выступающие за появление соответствующих доменов.

.<br>Москва может войти в число первых городов мира, получивши «прогиску» в доменном пространстве. Для скорейшег -<br>внедрения доменов MOSCOW и MOCKBA необходима<br>поддержка впастей стопицы, московских общественных

организаций, представителей бизнеса, а также рядовых москвичей - попьзователей Интернета В настоящее время ведется активная работа по формированию

сообщества, выступающего за создание доменов для<br>российской столицы. В частности, направлены официальные письма в Правительство Москвы, планируется создание Общественно-консультационного совета, который займется разработкой правил религрации имен в доменах MOSCOW и<br>разработкой правил религрации имен в доменах MOSCOW и<br>.МОСКВА, подготовит и направит заявку на их делегирование в корпорацию ICANN.

Поддержать идею внедрения доменов верхнего уровня для российской столицы можете и вы, оставив подпись на это caête

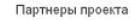

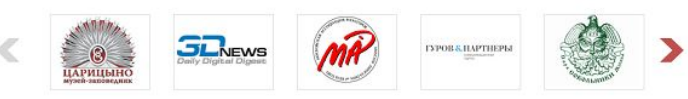

Ф «Репланальный Сетевой Информационный Центр» (RU-CENTER), 2014

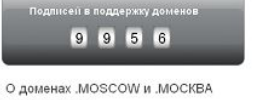

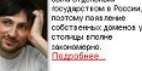

а, начальни кламно информационного отдела<br>рка Культуры и Отдыха

Появление навых домен:<br>.МОСКВА и .MOSCOW esen, Kas

<u>Александр Венедкохин, главный</u><br>редактор журнала "Доменные имена"

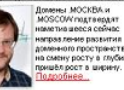

Все эксперты »

В частности, в домене .MOSCOW могут размешаться веб-сайты с

# **Максимальные посещения**

## **Za-rf.ru**

**RU** center

- **более 13000 уникальных посетителей за сутки**
- **среднее время загрузки в браузере: 2с.**
- **среднее время генерации страницы: 650мс.**

## **Данные Google Analytics:**

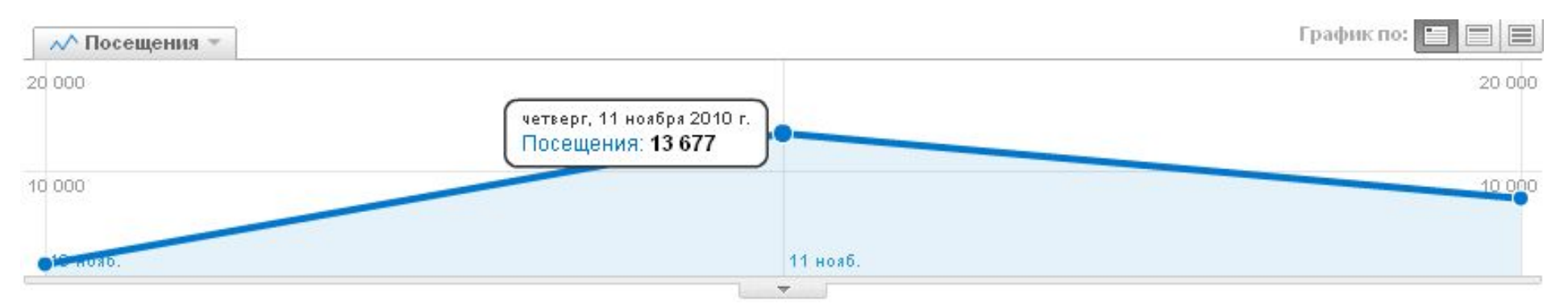

## **RU** center **Максимальные посещения**

## **Info.nic.ru**

- **более 8000 уникальных посетителей за сутки**
- **среднее время загрузки в браузере: 1с.**
- **среднее время генерации страницы: 500мс.**

## **Данные Google Analytics:**

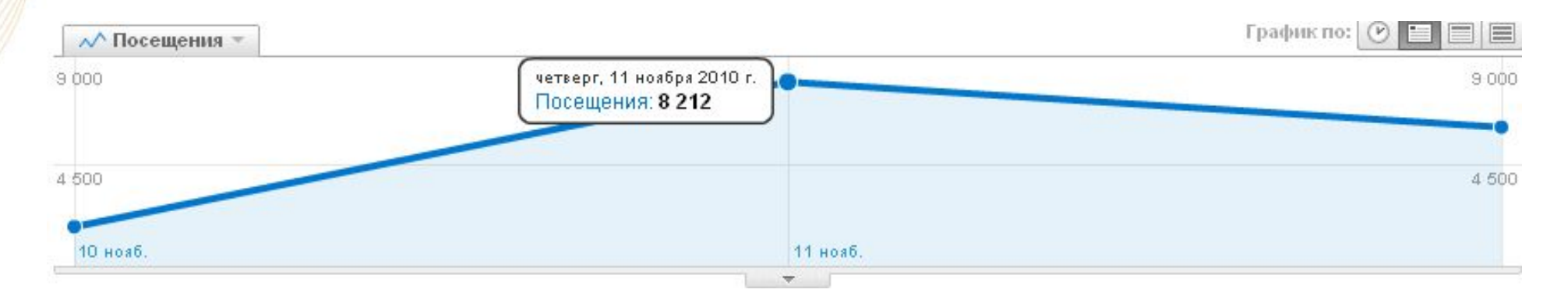

**RU** center **СMS Drupal: Полезные ссылки**

# **hosting.nic.ru/cms/drupal.shtml drupal.org (drupal.ru)**

**site.nic.ru/search/node/drupal**

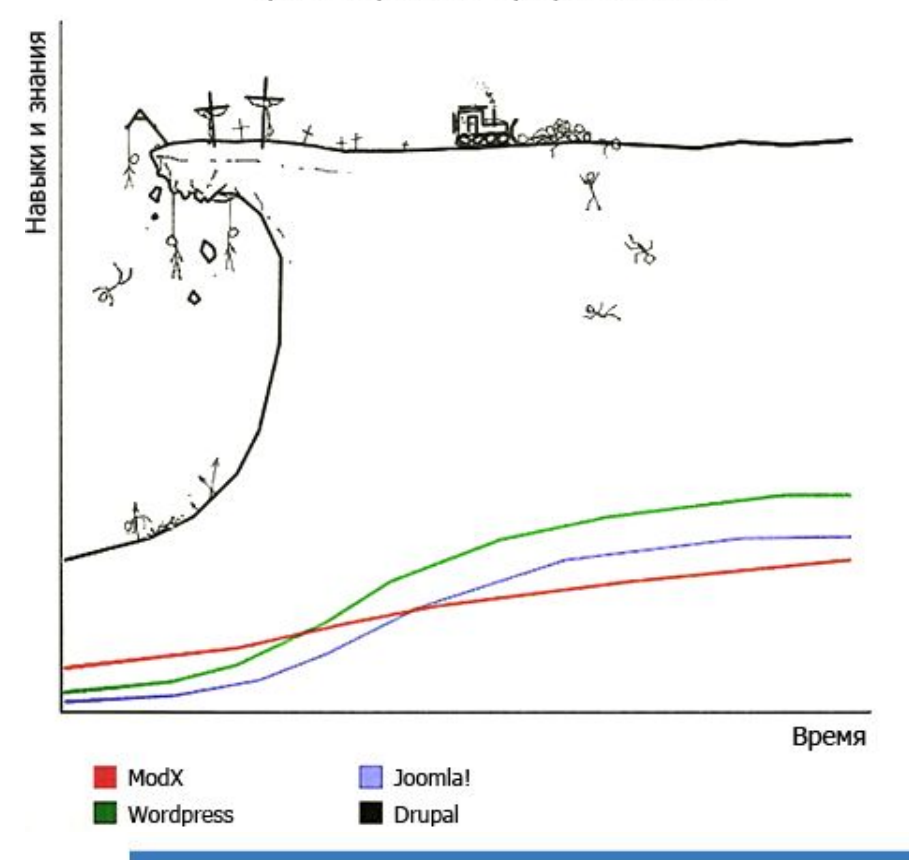

Кривая обучения популярных CMS/CMF

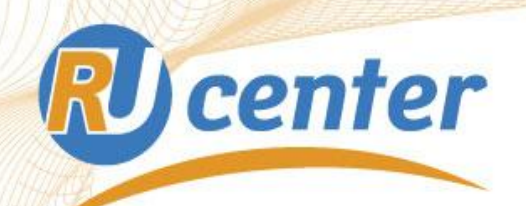

# **Спасибо за внимание! Вопросы?**

*E-mail: pr@nic.ru*